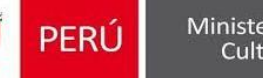

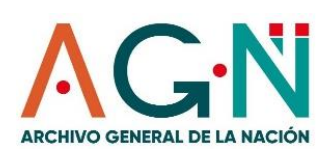

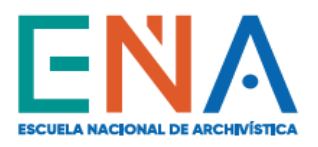

# PROCEDIMIENTO DE INSCRIPCIÓN AL<br>CURSO BÁSICO DE ARCHIVOS<br>(CLASES EN LÍNEA)

### **Registra tu pre-inscripción y alcanza una vacante:**

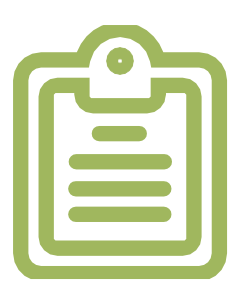

#### I n g r e s a a **www.ena.edu.pe**

Ubica la sección **FORMACIÓN CONTINUA,** haz clic en **Cursos En Línea** y donde corresponde al **Curso Básico de Archivos** registra tu **Inscripción** (únicamente a la hora y fecha señalada en el afiche o en la Ficha Académica); sólo así podrás alcanzar una vacante **(las vacantes son limitadas).**

#### **Recibirás un correo de confirmación:**

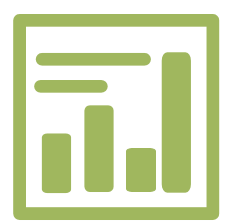

#### Revisatu correo electrónico

A través del correo electrónico recibirás de la ENA la confirmación de aceptación de tu vacante alcanzada. En éste, te haremos llegar el **Código de Pago** y la entidad bancaria donde deberás abonar el monto respectivo por el costo del curso.

# **Completa tu inscripción:**

#### Llena el formulario virtual

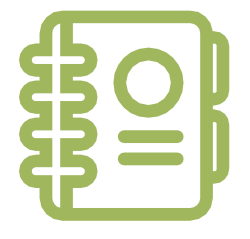

Realiza el pago del costo del curso dentro de las 48 horas siguientes (máximo 2 días) de notificado el correode confirmación de la ENA. Ten a la mano tu recibo de pago. Luego de ello, **llena correctamente tus datos** en el **Formulario de Inscripción Virtual** que se habilitará en la misma sección, **debiendo adjuntar tu recibo de pago**, voucher de depósito o abono realizado. Cualquier consulta puedes escribir al siguiente correo electrónico: **[mhuambachano@ena.edu.pe](mailto:mhuambachano@ena.edu.pe)**

## **Recibe los accesos:**

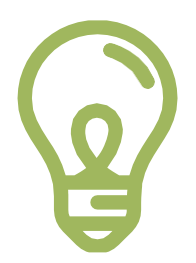

Recibe tu contraseña y activa tu correo educativo ENA

Una vez recibido tus datos personales y verificado tu pago, te enviaremos tu contraseña temporal y tu correo educativo ENA **(@ena.edu.pe)** a fin de que lo actives y habilites. A partir de ese momento, podrás ingresar al aplicativo Zoom para recibir las Clases en Línea y a la plataforma Classroom para acceder a la informacióny material académico del curso.

#### ¡FELICIDADES Y BIENVENIDO A TU CURSO EN LÍNEA!